#### Wl\_command

You are here: **[Wiki mainpage](http://wiki.dd-wrt.com/wiki/index.php/Main_Page) / [Scripting](http://wiki.dd-wrt.com/wiki/index.php/Index:Scripting) / [SSH/Telnet & The CLI](http://wiki.dd-wrt.com/wiki/index.php/Telnet/SSH_and_the_Command_Line) / wl (wireless options) command**

'**wl'** is probably the most important tool in the routers firmware to access and control wireless hardware. It can be accesed from a [telnet](http://wiki.dd-wrt.com/wiki/index.php/Telnet/SSH_and_the_Command_Line) or [SSH](http://wiki.dd-wrt.com/wiki/index.php/Telnet/SSH_and_the_Command_Line) terminal or through the Web Interface. Tools such as [Wiviz](http://wiki.dd-wrt.com/wiki/index.php/Wiviz) or [Kismet](http://wiki.dd-wrt.com/wiki/index.php/Kismet_Server/Drone) [Server/Drone](http://wiki.dd-wrt.com/wiki/index.php/Kismet_Server/Drone) use it to configure the radios, monitor packets and extract information directly from them.

# <span id="page-0-0"></span>**Setup**

No setup is required as 'wl' comes with all Broadcom DD-WRT installations.

(For Atheros Hardware, this functionality is absent/less developed, and users will need to use the 'ifconfig' and 'wl\_atheros' commands instead.

See these threads: [wl command "not found",](http://www.dd-wrt.com/phpBB2/viewtopic.php?p=466229&sid=8e9389467c513f85efe47fb1c6ca8eb9) [Regarding "wl command not found" and others\)](http://www.dd-wrt.com/phpBB2/viewtopic.php?t=76196&sid=77ef2c5db738220d95a06933645dc495)

# **Contents**

- [1 Setup](#page-0-0)
- [2 Usage](#page-3-0)
- [3 Common Tasks](#page-4-0)
	- ◆ [3.1 Toggle radio](#page-4-1)
	- [on/off, restart, etc](#page-4-1)
- [4 Alphabetical list of](#page-5-0)
	- [commands](#page-5-0)
		- ♦ [4.1 aciargs](#page-5-1)
		- ♦ [4.2 addwep](#page-5-2)
		- $\triangleleft$  [4.3 aes](#page-5-3)
		- $\triangle$  [4.4 antdiv](#page-5-4)
		- $\triangleleft$  [4.5 ap](#page-6-0)
		- $\triangle$  [4.6 assoc](#page-6-1)
		- ◆ [4.7 assoclist](#page-6-2)
		- $\triangle$  [4.8 atten](#page-6-3)
		- ◆ [4.9 authe\\_sta\\_list](#page-6-4)
		- $\triangleleft$  [4.10 autho\\_sta\\_list](#page-6-5)
		- $\triangleleft$  [4.11 authorize](#page-6-6)
		- $\triangleleft$  [4.12 band](#page-6-7)
		- $\triangleleft$  [4.13 bands](#page-7-0)
		- $\triangleleft$  [4.14 bssid](#page-7-1)
		- $\triangleleft$  [4.15 cap](#page-7-2)
		- ♦ [4.16 channel](#page-7-3)
		- ♦ [4.17 channel\\_qa](#page-7-4)
		- $\triangleleft$  [4.18](#page-7-5)
		- channel qa\_start
		- $\triangle$  [4.19 clk](#page-7-6)
		- $\triangle$  [4.20 cmds](#page-7-7)
		- $\triangleleft$  [4.21 country](#page-8-0)
- ◆ [4.22 constraint](#page-9-0)
- $\triangleleft$  [4.23 crsuprs](#page-9-1)
- $\triangleleft$  [4.24 csa](#page-9-2)
- $\triangleleft$  [4.25 cwmin](#page-9-3)
- $\triangleleft$  [4.26 cwmax](#page-9-4)
- ♦ [4.27 disassoc](#page-9-5)
- $\triangleleft$  [4.28 dtim](#page-9-6)
- $\triangleq$  [4.29 dump](#page-9-7)
- ♦ [4.30 deauthenticate](#page-10-0)
- ◆ [4.31 deauthorize](#page-10-1)
- $\triangleleft$  [4.32 eap](#page-10-2)
- ◆ [4.33 chanlist](#page-10-3)
- ♦ [4.34 channels](#page-10-4)
- $\triangleleft$  [4.35](#page-10-5) channels in country
- ♦ [4.36 curpower](#page-10-6)
- $\triangleleft$  [4.37 evm](#page-11-0)
- ♦ [4.38 frameburst](#page-11-1)
- ◆ [4.39 fasttimer](#page-11-2)
- $\triangleleft$  [4.40 frag](#page-11-3)
- $\triangle$  [4.41 fqacurcy](#page-11-4)
- ♦ [4.42 glacialtimer](#page-11-5)
- $\triangleq$  [4.43 gmode](#page-11-6)
- $\triangleleft$  [4.44](#page-12-0) [gmode\\_protection](#page-12-0)
- $\triangleleft$  [4.45](#page-12-1) [gmode\\_protection\\_control](#page-12-1)
- $\triangleleft$  [4.46](#page-12-2) [gmode\\_protection\\_cts](#page-12-2)
- $4.47$

[gmode\\_protection\\_override](#page-12-3)

- ◆ [4.48 ignore\\_bcns](#page-12-4)
- $\triangleq$  [4.49 int](#page-12-5)
- ♦ [4.50 interference](#page-12-6)
- $\triangleleft$  [4.51 infra](#page-13-0)
- $\triangleleft$  [4.52 isup](#page-13-1)
- $\triangleleft$  [4.53 join](#page-13-2)
- $\triangle$  [4.54 keys](#page-13-3)
- $\triangleleft$  [4.55 lazywds](#page-13-4)
- $\triangleleft$  [4.56 lbt](#page-13-5)
- $\triangleleft$  4.57 legacy erp
- $\triangleleft$  [4.58 locale](#page-13-7)
- $\triangleleft$  [4.59 lrl](#page-14-0)
- $\triangleleft$  [4.60 mac](#page-14-1)
- ◆ [4.61 macmode](#page-14-2)
- $\triangle$  [4.62 macreg](#page-14-3)
- ◆ [4.63 measure\\_req](#page-14-4)
- ♦ [4.64 monitor](#page-14-5)
- $\triangleleft$  [4.65 mrate](#page-15-0)
- $\triangleleft$  [4.66 msglevel](#page-15-1)
- $\triangleleft$  [4.67 noise](#page-15-2)
- $\triangleleft$  [4.68 nvdump](#page-15-3)
- $\triangleleft$  [4.69 nvget](#page-15-4)
- $\triangleleft$  [4.70 nvset](#page-15-5)
- $\triangleleft$  [4.71 passive](#page-15-6)
- $\triangleleft$  [4.72 phylist](#page-16-0)
- $\triangleleft$  [4.73 phyreg](#page-16-1)
- ♦ [4.74 radioreg](#page-16-2)
- $\triangleleft$  [4.75 phytype](#page-16-3)
- $\triangleleft$  [4.76 pktcnt](#page-16-4)
- $\triangleleft$  [4.77 plcphdr](#page-16-5)
- $\triangleleft$  [4.78 PM](#page-16-6)
- $\triangleq$  [4.79 powerindex](#page-16-7)
- $\triangleleft$  [4.80](#page-17-0) [prb\\_resp\\_timeout](#page-17-0)
- ◆ [4.81 primary\\_key](#page-17-1)
- ◆ [4.82 promisc](#page-17-2)
- ◆ [4.83 pwr\\_percent](#page-17-3)
- $\triangle$  [4.84 quiet](#page-17-4)
- ♦ [4.85 radar](#page-17-5)
- $\triangle$  [4.86 radio](#page-17-6)
- $\triangleleft$  [4.87 rate](#page-18-0)
- ♦ [4.88 ratedump](#page-18-1)
- ◆ [4.89 rateparam](#page-18-2)
- ♦ [4.90 rateset](#page-18-3)
- ♦ [4.91 reboot](#page-18-4)
- $\triangle$  [4.92 revinfo](#page-18-5)
- ◆ [4.93 regulatory](#page-19-0)
- ♦ [4.94 roam\\_delta](#page-19-1)
- $\triangleleft$  [4.95 rm\\_rep](#page-19-2)
- $\triangle$  [4.96 rm\\_req](#page-19-3)
- $\triangleleft$  [4.97 rmwep](#page-19-4)
- $\triangleleft$  [4.98](#page-20-0) [roam\\_scan\\_period](#page-20-0)
- ◆ [4.99 roam\\_trigger](#page-20-1)
- $\triangle$  [4.100 rssi](#page-20-2)
- $\triangleleft$  [4.101 rssidump](#page-20-3)
- $\triangleleft$  [4.102 rts](#page-20-4)
- $\triangleleft$  [4.103](#page-20-5) [scan\\_channel\\_time](#page-20-5)
- $\triangleleft$  [4.104](#page-20-6)
	- [scan\\_home\\_time](#page-20-6)
- $\triangleleft$  [4.105 scan\\_nprobes](#page-21-0)
- $\triangleleft$  [4.106](#page-21-1) [scan\\_passive\\_time](#page-21-1)
- $\triangleleft$  [4.107](#page-21-2)
- [scan\\_unassoc\\_time](#page-21-2)
- ♦ [4.108 scanresults](#page-21-3)
- $\triangleq$  [4.109 scansuppress](#page-21-4)
- $\triangleleft$  [4.110 scb\\_timeout](#page-21-5)
- $\triangleleft$  [4.111 scbdump](#page-21-6)
- $\triangleleft$  [4.112 scan](#page-21-7)
- $\triangleleft$  4.113 set pmk
- $\triangleleft$  [4.114 shmem](#page-22-1)
- $\triangleleft$  [4.115 shortslot](#page-22-2)
- $\triangleleft$  [4.116](#page-22-3)
- [shortslot\\_override](#page-22-3)
- $\triangleleft$  [4.117](#page-22-4) [shortslot\\_restrict](#page-22-4)
- $\triangleleft$  [4.118 slowtimer](#page-22-5)
- $\triangleleft$  [4.119 spect](#page-22-6)
- $\triangleleft$  [4.120 srdump](#page-23-0)
- $\triangleleft$  [4.121 srl](#page-23-1)
- $\triangleleft$  [4.122 ssid](#page-23-2)
- $\triangleleft$  [4.123 sta\\_info](#page-23-3)
- $\triangle$  [4.124 status](#page-23-4)
- $\triangleleft$  [4.125 suprates](#page-23-5)
- $\triangleleft$  [4.126 tkip](#page-23-6)
- $\triangleleft$  [4.127](#page-24-0)
	- [tkip\\_countermeasures](#page-24-0)
- $\triangleleft$  [4.128 tsc](#page-24-1)
- $\triangleleft$  [4.129 tssi](#page-24-2)
- ♦ [4.130 txant](#page-24-3)
- $\triangleleft$  [4.131 txpathpwr](#page-24-4)
- $\triangleleft$  [4.132 txpwr](#page-24-5)
- $\triangleleft$  [4.133 txpwr1](#page-25-0)
- $\triangleleft$  [4.134 txpwrlimit](#page-25-1)
- $\triangleleft$  [4.135 ucflags](#page-25-2)
- $\triangleleft$  [4.136 upgrade](#page-25-3)
- $\triangleleft$  [4.137 ver](#page-25-4)
- $\triangleleft$  [4.138 wake](#page-25-5)
- $\triangleleft$  [4.139 wds](#page-25-6)
- $\triangleleft$  [4.140](#page-26-0) wds remote mac
- $\triangleleft$  [4.141](#page-26-1) wds wpa role
- $\triangleleft$  [4.142](#page-26-2) wds wpa role old
- $\triangleleft$  [4.143 wep](#page-26-3)
- $\triangleleft$  [4.144 wepstatus](#page-26-4)
- $\triangleleft$  [4.145 wet](#page-26-5)
- $\triangleleft$  [4.146 wsec](#page-26-6)
- $\triangleleft$  [4.147 wsec\\_test](#page-27-0)
- $\triangleleft$  [4.148 wme](#page-27-1)
- ◆ [4.149 wsec\\_restrict](#page-27-2)
- $\triangleleft$  [4.150 wpa\\_auth](#page-27-3)
- <span id="page-3-0"></span>• [5 External links](#page-27-4)

# **Usage**

Most of the wireless options can be accessed using the program "wl" via the console window. This program has many more options than our WRT is able to process. Some can only be used in [Client Mode](http://wiki.dd-wrt.com/wiki/index.php/Client_Mode_Wireless) and others only in Access Point (AP) Mode.

```
Usage: wl [-a|i <adapter>] [-hu] <command> [arguments]
-a, -i adapter name or number<br>-h, -u this message
               this message
Examples:
~\sim~ # wl ssid
~\sim # wl txpwr1 -o -m 35
```
**Note** For NEWD-2 builds, you must specify the interface when performing a command.

#### Example:

 $~\sim~$  # wl -i ethl status

If you have multiple radios, then each one will have it's own interface, i.e eth2, eth3

# <span id="page-4-0"></span>**Common Tasks**

### <span id="page-4-1"></span>**Toggle radio on/off, restart, etc**

 $\bullet \sim \#$  wl up

reinitialize adapter and mark as up

 $\bullet \sim \#$  wl down

reset adapter and mark as down

 $\bullet \sim \#$  wl out

mark adapter down but do not reset hardware.

 $\bullet \sim \#$  wl radio

toggle radio on/off

```
~ # wl radio
radio is on (WL_RADIO_SW_DISABLE 0 WL_RADIO_HW_DISABLE 0)
~ # wl radio off
~ # wl radio
radio is off (WL_RADIO_SW_DISABLE 1 WL_RADIO_HW_DISABLE 0)
~ # wl radio on
```
 $\bullet$  ~ # wl restart

```
restart the driver. (Driver must already be down)
```
## <span id="page-5-0"></span>**Alphabetical list of commands**

## <span id="page-5-1"></span>**aciargs**

Get/Set various aci tuning parameters. Choices are:

 enter: CRS glitch trigger level to start detecting ACI exit: CRS glitch trigger level to exit ACI mode glitch Seconds interval between ACI scans when glitchcount is continuously high spin: Num microsecs to delay between rssi samples Usage: wl aciargs [enter x][exit x][spin x][glitch x]

#### <span id="page-5-2"></span>**addwep**

Set an encryption key.

```
 The key must be 5, 13 or 16 bytes long, or
 10, 26, 32, or 64 hex digits long. The encryption algorithm is
 automatically selected based on the key size. keytype is accepted
 only when key length is 16 bytes/32 hex digits and specifies
 whether AES-OCB or AES-CCM encryption is used. Default is ccm.
addwep <keyindex> <keydata> [ocb | ccm] [notx] [xx:xx:xx:xx:xx:xx]
```
#### <span id="page-5-3"></span>**aes**

Set AES options.

```
 wl aes [options]
 [on|enable|1] enable AES
 [off|disable|0] disable AES
 [sw|software] perform AES in software
 [hw|hardware] perform AES in hardware
```
### <span id="page-5-4"></span>**antdiv**

Sets which antenna to use to receive on.

 0 - force use of antenna 0 1 - force use of antenna 1 3 - automatic selection of antenna diversity

Note: can be used in conjunction with 'wl txant' to set the transmit antenna.

### <span id="page-6-0"></span>**ap**

Set AP mode: 0 (STA) or 1 (AP)

#### <span id="page-6-1"></span>**assoc**

Print information about current network association. (also known as "status")

```
 SSID: "XXXX"
Mode: Managed RSSI: -48 dBm noise: -97 dBm Channel: 6<br>BSSID: XX:XX:XX:XX:XX:XX Capability: ESS
BSSID: XX:XX:XX:XX:XX:XX
 Supported Rates: [ 1(b) 2(b) 5.5 11 ]
```
### <span id="page-6-2"></span>**assoclist**

AP only: Get the list of associated MAC addresses.

### <span id="page-6-3"></span>**atten**

Set the transmit attenuation for B band.

```
 Args: bb radio txctl1.
 auto to revert to automatic control
```
## <span id="page-6-4"></span>**authe\_sta\_list**

Get authenticated sta mac address list

## <span id="page-6-5"></span>**autho\_sta\_list**

Get authorized sta mac address list

## <span id="page-6-6"></span>**authorize**

Restrict traffic to 802.1X packets until 802.1X authorization succeeds

### <span id="page-6-7"></span>**band**

Returns or sets the current band

 auto - auto switch between available bands (default) a - force use of 802.11a band b - force use of 802.11b band

## <span id="page-7-0"></span>**bands**

Return the list of available 802.11 bands

## <span id="page-7-1"></span>**bssid**

Get the BSSID value, error if STA and not associated

#### <span id="page-7-2"></span>**cap**

Display WL Capabilities

ap sta wet led wme pio 802.11d 802.11h rm cqa afterburner

## <span id="page-7-3"></span>**channel**

Set the channel:

```
 valid channels for 802.11b/g (2.4GHz band) are 1 through 14
 valid channels for 802.11a (5 GHz band) are:
 36, 40, 44, 48, 52, 56, 60, 64,
 100, 104, 108, 112, 116,120, 124, 128, 132, 136, 140,
              149, 153, 157, 161,
              184, 188, 192, 196, 200, 204, 208, 212, 216
```
## <span id="page-7-4"></span>**channel\_qa**

Get last channel quality measurment

## <span id="page-7-5"></span>**channel\_qa\_start**

Start a channel quality measurment

### <span id="page-7-6"></span>**clk**

<span id="page-7-7"></span>set board clock state. return error for set\_clk attempt if the driver is not down

 0: clock off 1: clock on

## **cmds**

Generates a short list of all available wl commands.

(Most wireless options can be set and monitored via the wl console program.)

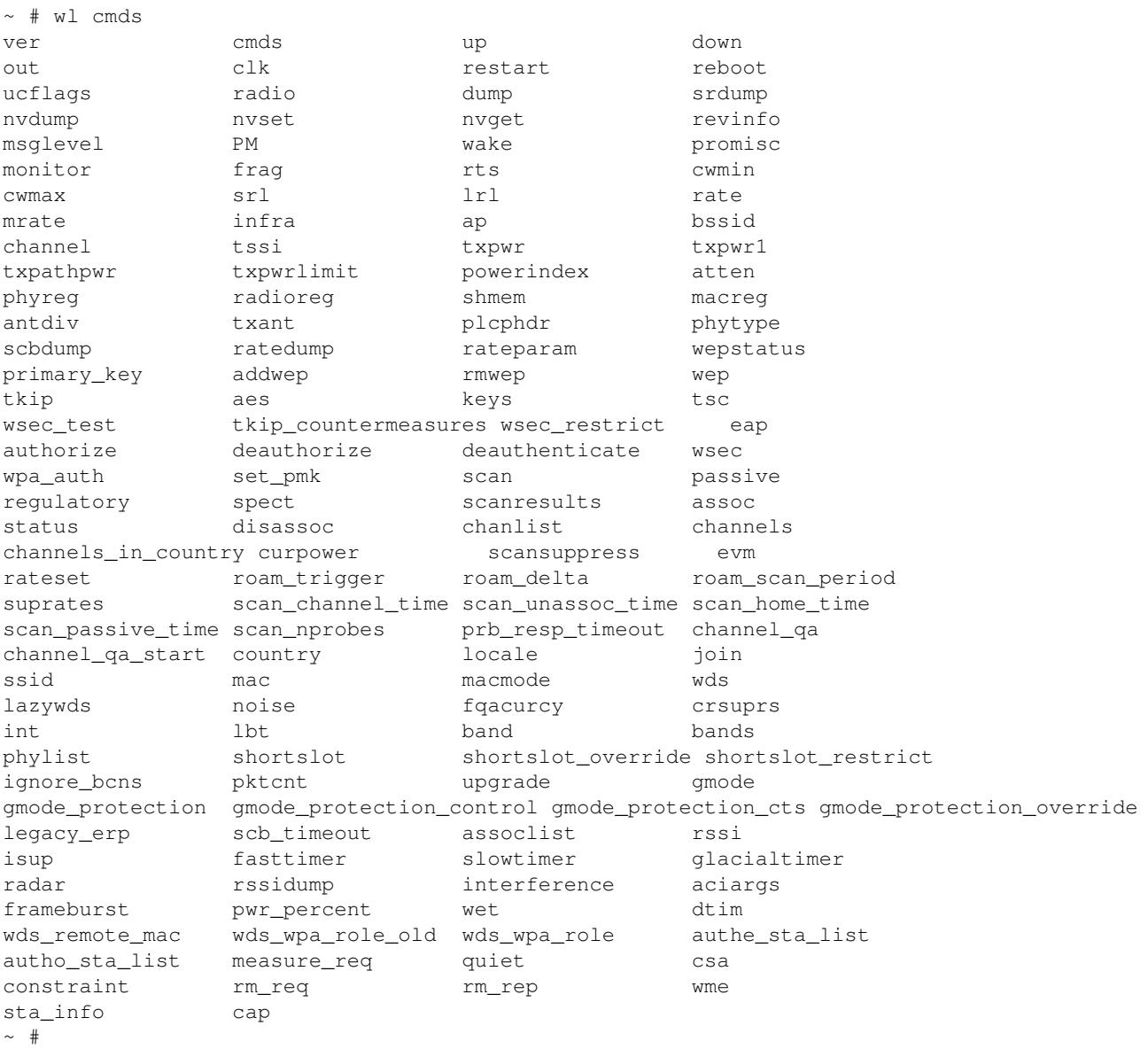

This program has many more options than our WRT is able to process. Some can only be used in [Client Mode](http://wiki.dd-wrt.com/wiki/index.php/Client_Mode_Wireless) and others only in Access Point (AP) Mode.

## <span id="page-8-0"></span>**country**

Select Country code for use with 802.11d

 Use either long name or abbreviation from ISO 3166. Use 'wl country list [band(a or b)]' for the list of supported countries

## <span id="page-9-0"></span>**constraint**

Send an 802.11h Power Constraint IE

```
 Usage: wl constraint 1-255 db
```
#### <span id="page-9-1"></span>**crsuprs**

Manufacturing test: set carrier suppression mode.

```
 carriersuprs syntax is: crsuprs <channel>
 Arg is channel number 1-14, or 0 to stop the test.
```
#### <span id="page-9-2"></span>**csa**

Send an 802.11h channel switch anouncement

Usage wl csa <mode> <when (in TBTTs)> <channel>

### <span id="page-9-3"></span>**cwmin**

Set the cwmin. (integer [1, 255])

#### <span id="page-9-4"></span>**cwmax**

Set the cwmax. (integer [256, 2047])

#### <span id="page-9-5"></span>**disassoc**

Disassociate from the current BSS/IBSS.

### <span id="page-9-6"></span>**dtim**

Get/Set DTIM

## <span id="page-9-7"></span>**dump**

print driver software state and chip registers to stdout

```
~ # wl dump
wl0: Aug 2 2004 14:32:51 version 3.60.13.0
resets 27
```
#### constraint the constraint of the constraint of the constraint of the constraint of the constraint of the constraint of the constraint of the constraint of the constraint of the constraint of the constraint of the constrain

#### Wl\_command

```
perm_etheraddr 00:90:4c:xx:xx:xx cur_etheraddr 00:12:17:xx:xx:xx
board 0x101, board rev 1.0
wsec 0 auth 0 wsec_index -1 wep_algo 0
rate_override 0
antdiv_override 1 txant 1
current_bss.BSSID 00:fb:dd:xx:xx:xx
current_bss.SSID "www.fbn-dd.de (HSS)"
assoc_state 0 associated 1
\sim #
```
### <span id="page-10-0"></span>**deauthenticate**

Deauthenticate a STA from the AP with optional reason code (AP ONLY)

## <span id="page-10-1"></span>**deauthorize**

Do not restrict traffic to 802.1X packets until 802.1X authorization succeeds

#### <span id="page-10-2"></span>**eap**

Restrict traffic to 802.1X packets until 802.1X authorization succeeds

```
 0 - disable
 1 - enable
```
## <span id="page-10-3"></span>**chanlist**

Return valid channels for the current settings is nice.

## <span id="page-10-4"></span>**channels**

Return valid channels for the current settings.

## <span id="page-10-5"></span>**channels\_in\_country**

<span id="page-10-6"></span>Return valid channels for the country specified.

 Arg 1 is the country abbreviation Arg 2 is the band(a or b) (editors note: only b seems to be recognized in dd-wrt v22) Example: wl channels\_in\_country JP b

### **curpower**

Return current tx power settings

#### <span id="page-11-0"></span>**evm**

Start an EVM test on the given channel, or stop EVM test.

 Arg 1 is channel number 1-14, or "off" or 0 to stop the test. Arg 2 is optional rate  $(1, 2, 5.5$  or  $11)$ 

### <span id="page-11-1"></span>**frameburst**

Disable/Enable frameburst mode

## <span id="page-11-2"></span>**fasttimer**

Get/Set High frequency watchdog timeout (tx\_power) [15 sec]

## <span id="page-11-3"></span>**frag**

Set the fragmentation threshhold. (integer [256, 2346])

## <span id="page-11-4"></span>**fqacurcy**

Manufacturing test: set frequency accuracy mode.

```
 freqacuracy syntax is: fqacurcy <channel>
 Arg is channel number 1-14, or 0 to stop the test.
```
## <span id="page-11-5"></span>**glacialtimer**

Get/Set Very Low frequency watchdog timeout (measurelo) [120 sec]

## <span id="page-11-6"></span>**gmode**

Set the 54g Mode

LegacyB|Auto||GOnly|BDeferred|Performance|LRS|Afterburner

- LegacyB -
- Auto [default]

#### Wl\_command

- BDeferred -
- Performance -
- LRS Limited Rate Support used to improve compatibility with older 802.11b cards.
- Afterburner -

## <span id="page-12-0"></span>**gmode\_protection**

Get G protection mode.

 0 - disabled 1 - enabled

## <span id="page-12-1"></span>**gmode\_protection\_control**

Get/Set 11g protection mode control alg.

```
 (0=always off, 1=monitor local association, 2=monitor overlapping BSS)
```
## <span id="page-12-2"></span>**gmode\_protection\_cts**

Get/Set 11g protection type to CTS

(0=disable, 1=enable)

## <span id="page-12-3"></span>**gmode\_protection\_override**

Get/Set 11g protection mode override.

```
 (-1=auto, 0=disable, 1=enable)
```
## <span id="page-12-4"></span>**ignore\_bcns**

AP only (G mode): Check for beacons without NONERP element (0=Examine beacons, 1=Ignore beacons)

### <span id="page-12-5"></span>**int**

Interrupt Test - remember to precede by 'wl down' and follow by 'wl up'

## <span id="page-12-6"></span>**interference**

Get/Set interference mitigation mode. Choices are:

 $0 =$ none

```
1 = non wlan
 2 = wlan manual
 3 = wlan automatic
```
## <span id="page-13-0"></span>**infra**

Set Infrastructure mode: 0 (ad-hoc IBSS) or 1 (managed BSS)

## <span id="page-13-1"></span>**isup**

Get driver operational state (0=down, 1=up)

## <span id="page-13-2"></span>**join**

Join a specified network SSID.

Join syntax is:

join <ssid> [key xxxxx] [imode bss|ibss] [amode open|shared|wpa|wpapsk|wpanone]

## <span id="page-13-3"></span>**keys**

Prints a list of the current WEP keys

## <span id="page-13-4"></span>**lazywds**

Set or get "lazy" WDS mode (dynamically grant WDS membership to anyone).

## <span id="page-13-5"></span>**lbt**

Loopback Test - remember to precede by 'wl down' and follow by 'wl up'

## <span id="page-13-6"></span>**legacy\_erp**

Get/Set 11g legacy ERP inclusion (0=disable, 1=enable)

## <span id="page-13-7"></span>**locale**

OBSOLETE: use "wl country"

 Select the country: Worldwide

#### interference that the contract of the contract of the contract of the contract of the contract of the contract of the contract of the contract of the contract of the contract of the contract of the contract of the contract

 Thailand Israel Jordan China Japan USA/Canada/ANZ Europe USAlow JapanHigh All

## <span id="page-14-0"></span>**lrl**

lrl Set the long retry limit. (integer [1, 255])

#### <span id="page-14-1"></span>**mac**

Set or get the list of source MAC address matches.

```
wl mac xx:xx:xx:xx:xx:xx [xx:xx:xx:xx:xx:xx ...]
 To Clear the list: wl mac none
```
### <span id="page-14-2"></span>**macmode**

Set the mode of the MAC list.

```
 0 - Disable MAC address matching.
 1 - Deny association to stations on the MAC list.
 2 - Allow association to stations on the MAC list.
```
### <span id="page-14-3"></span>**macreg**

Get/Set any mac registers(include IHR and SB)

```
 macreg offset size[2,4] [value]
```
#### <span id="page-14-4"></span>**measure\_req**

<span id="page-14-5"></span>Send an 802.11h measurement request.

 Usage: wl measure\_req <type> <target MAC addr> Measurement types are: TPC, Basic, CCA, RPI Target MAC addr format is xx:xx:xx:xx:xx:xx

## **monitor**

set monitor mode

```
 0 - disable
 1 - enable active monitor mode (interface still operates)
```
#### <span id="page-15-0"></span>**mrate**

force a fixed multicast rate:

```
 valid values for 802.11a are (6, 9, 12, 18, 24, 36, 48, 54)
 valid values for 802.11b are (1, 2, 5.5, 11)
 valid values for 802.11g are (1, 2, 5.5, 6, 9, 11, 12, 18, 24, 36, 48, 54)
 -1 (default) means automatically determine the best rate
```
After using wl mrate set the multicast rate, how to check if it has been correctly setted? How to get • the current mrate value? [Skygunner](http://wiki.dd-wrt.com/wiki/index.php?title=User:Skygunner&action=edit)

## <span id="page-15-1"></span>**msglevel**

set driver console debugging message bitvector

type 'wl msglevel ?' for values

### <span id="page-15-2"></span>**noise**

Get noise (moving average) right after tx in dBm

### <span id="page-15-3"></span>**nvdump**

print nvram variables to stdout No function. Use **nvram show**!

#### <span id="page-15-4"></span>**nvget**

get the value of an nvram variable

#### <span id="page-15-5"></span>**nvset**

<span id="page-15-6"></span>set an nvram variable

name=value (no spaces around '=')

## **passive**

Puts scan engine into passive mode

## <span id="page-16-0"></span>**phylist**

Return the list of available phytypes

## <span id="page-16-1"></span>**phyreg**

Get/Set a phy register.

## <span id="page-16-2"></span>**radioreg**

Get/Set a radio register.

## <span id="page-16-3"></span>**phytype**

Get phy type

## <span id="page-16-4"></span>**pktcnt**

Get the summary of good and bad packets.

## <span id="page-16-5"></span>**plcphdr**

Set the plcp header.

"long" or "auto" or "debug"

## <span id="page-16-6"></span>**PM**

<span id="page-16-7"></span>set driver power management mode:

```
 0: CAM (constantly awake)
 1: PS (power-save)
 2: FAST PS mode
```
## **powerindex**

Set the transmit power for A band(0-63).

-1 - default value

## <span id="page-17-0"></span>**prb\_resp\_timeout**

Get/Set probe response timeout

## <span id="page-17-1"></span>**primary\_key**

Set or get index of primary key

## <span id="page-17-2"></span>**promisc**

set promiscuous mode ethernet address reception

 0 - disable 1 - enable

#### <span id="page-17-3"></span>**pwr\_percent**

Get/Set power output percentage

## <span id="page-17-4"></span>**quiet**

Send an 802.11h quiet command.

Usage: wl quiet <TBTTs until start>, <duration (in TUs)>, <offset (in TUs)>

### <span id="page-17-5"></span>**radar**

Enable/Disable radar

## <span id="page-17-6"></span>**radio**

When used without arguments, toggles radio on/off.

```
Arguments:
up - reinitialize adapter and mark as up
down - reset adapter and mark as down
out - mark adapter down but do not reset hardware
```
restart -

Examples: wl radio wl radio up

#### <span id="page-18-0"></span>**rate**

force a fixed rate:

```
 valid values for 802.11a are (6, 9, 12, 18, 24, 36, 48, 54)
 valid values for 802.11b are (1, 2, 5.5, 11)
 valid values for 802.11g are (1, 2, 5.5, 6, 9, 11, 12, 18, 24, 36, 48, 54)
 -1 (default) means automatically determine the best rate
```
### <span id="page-18-1"></span>**ratedump**

print driver rate selection tunables and per-scb state to stdout

```
 valid scb values are
 0 through NSCB-1
```
#### <span id="page-18-2"></span>**rateparam**

set driver rate selection tunables

```
 arg 1: tunable id
 arg 2: tunable value
```
### <span id="page-18-3"></span>**rateset**

Returns or sets the supported and basic rateset.

```
 (b) indicates basic
 With no args, returns the rateset. Args are
 rateset "default" | "all" | <arbitrary rateset>
         default - driver defaults
         all - all rates are basic rates
         arbitrary rateset - list of rates
 List of rates are in Mbps and each rate is optionally followed
 by "(b)" or "b" for a Basic rate. Example: 1(b) 2b 5.5 11
 At least one rate must be Basic for a legal rateset.
```
#### <span id="page-18-4"></span>**reboot**

<span id="page-18-5"></span>Reboot platform

## **revinfo**

get hardware revision information

```
~ # wl revinfo
vendorid: 0x14e4
deviceid: 0x4320
radiorev: 0x22050000
chipnum: 0x4712
chiprev: 0x1
corerev: 0x7
boardid: 0x101
boardvendor: 0x14e4
boardrev: 0x10
driverrev: 0x33c0d00
ucoderev: 0x1180016
bus: 0x0
\sim #
```
## <span id="page-19-0"></span>**regulatory**

Get/Set regulatory domain mode (802.11d). Driver must be down.

### <span id="page-19-1"></span>**roam\_delta**

Set the roam candidate qualification delta. (integer)

#### <span id="page-19-2"></span>**rm\_rep**

Get current radio measurement report

#### <span id="page-19-3"></span>**rm\_req**

Request a radio measurement of type basic, cca, or rpi

```
 specify a series of measurement types each followed by options.
 example: wl rm_req cca -c 1 -d 50 cca -c 6 cca -c 11
 Options:
 -t n numeric token id for measurement set or measurement
 -c n channel
 -d n duration in TUs (1024 us)
 -p parallel flag, measurement starts at the same time as previous
 Each measurement specified uses the same channel and duration as the
```
<span id="page-19-4"></span>previous unless a new channel or duration is specified.

#### **rmwep**

Remove the encryption key at the specified key index.

### <span id="page-20-0"></span>**roam\_scan\_period**

Set the roam candidate qualification delta. (integer)

### <span id="page-20-1"></span>**roam\_trigger**

Set the roam trigger RSSI threshold. (integer)

#### <span id="page-20-2"></span>**rssi**

Get the current RSSI (signal strength) value.

In AP mode, you must specify the mac address of the wireless card who's signal signal you wish to monitor. You can use wl assoclist to get the client mac list.

wl rssi <MAC\_ADDR\_OF\_CLIENT>

In client mode there is no need to specify the MAC address of the AP as it will just use the AP that you are associated with.

See also: Signal Strength on the [Script Examples](http://wiki.dd-wrt.com/wiki/index.php/Script_Examples) page for a one line script to display a bar graph of the current signal level.

## <span id="page-20-3"></span>**rssidump**

Dump rssi values from aci scans

### <span id="page-20-4"></span>**rts**

Set the RTS threshhold. (integer [0, 2347])

## <span id="page-20-5"></span>**scan\_channel\_time**

<span id="page-20-6"></span>Get/Set scan channel time

### **scan\_home\_time**

Get/Set scan home channel dwell time

### <span id="page-21-0"></span>**scan\_nprobes**

Get/Set scan parameter for number of probes to use per channel scanned

## <span id="page-21-1"></span>**scan\_passive\_time**

Get/Set passive scan channel dwell time

## <span id="page-21-2"></span>**scan\_unassoc\_time**

Get/Set unassociated scan channel dwell time

## <span id="page-21-3"></span>**scanresults**

Return results from last scan.

#### <span id="page-21-4"></span>**scansuppress**

Suppress all scans for testing.

- 0 allow scans
- 1 suppress scans

## <span id="page-21-5"></span>**scb\_timeout**

AP only: inactivity timeout value for authenticated stas

## <span id="page-21-6"></span>**scbdump**

print driver scb state to stdout

#### <span id="page-21-7"></span>**scan**

Initiate a scan.

 Default an active scan across all channels for any SSID. Optional arg: SSID, the SSID to scan.

```
 Options:
     -s S, --ssid=S SSID to scan
      -t ST, --scan_type=ST [active|passive] scan type
 --bss_type=BT [bss/infra|ibss/adhoc] bss type to scan
-b MAC, --bssid=MAC particular BSSID MAC address to scan, xx:xx:xx:xx:xx:xx
 -n N, --nprobes=N number of probes per scanned channel
 -a N, --active=N dwell time per channel for active scanning
 -p N, --passive=N dwell time per channel for passive scanning
 -h N, --home=N dwell time for the home channel between channel scans
 -c L, --channels=L comma or space separated list of channels to scan
```
NOTE: 'wl scan' does not work in AP Mode. To scan please use:

```
wl ap 0
wl scan
wl scanresults
wl ap 1 (back to AP mode)
```
### <span id="page-22-0"></span>**set\_pmk**

Set passphrase for PMK in driver-resident supplicant.

#### <span id="page-22-1"></span>**shmem**

Get/Set a shared memory location.

#### <span id="page-22-2"></span>**shortslot**

Get/Set 11g Short Slot Timing mode. (-1=auto, 0=long, 1=short)

### <span id="page-22-3"></span>**shortslot\_override**

Get/Set 11g Short Slot Timing mode override. (-1=auto, 0=long, 1=short)

### <span id="page-22-4"></span>**shortslot\_restrict**

Get/Set AP Restriction on associations for 11g Short Slot Timing capable STAs.

```
 0 - Do not restrict association based on ShortSlot capability
 1 - Restrict association to STAs with ShortSlot capability
```
### <span id="page-22-5"></span>**slowtimer**

<span id="page-22-6"></span>Get/Set Low frequency watchdog timeout (nrssislope) [60 sec]

## **spect**

Get/Set 802.11h Spectrum Management mode.

```
 0 - Off
 1 - Loose interpretation of spec - may join non-11h APs
 2 - Strict interpretation of spec - may not join non-11h APs
```
## <span id="page-23-0"></span>**srdump**

print contents of SPROM to stdout (Functions neither in AP, nor in Client mode for output - really??)

#### <span id="page-23-1"></span>**srl**

srl Set the short retry limit. (integer [1, 255])

### <span id="page-23-2"></span>**ssid**

Set or get the current SSID.

 Setting will initiate an assoication attempt if in infrastructure mode, or join/creation of an IBSS if in IBSS mode, or creation of a BSS if in AP mode.

## <span id="page-23-3"></span>**sta\_info**

wl sta\_info <xx:xx:xx:xx:xx:xx>

#### <span id="page-23-4"></span>**status**

Print information about current network association. (also known as "assoc")

#### <span id="page-23-5"></span>**suprates**

<span id="page-23-6"></span>Returns or sets the 11g override for the supported rateset.

With no args, returns the rateset. Args are a list of rates, or 0 or -1 to specify an empty rateset to clear the override. List of rates are in Mbps, example: 1 2 5.5 11

## **tkip**

Set TKIP options.

```
 wl tkip [options]
 [on|enable|1] enable TKIP
 [off|disable|0] disable TKIP
 [sw|software] perform TKIP in software
 [hw|hardware] perform TKIP in hardware
```
## <span id="page-24-0"></span>**tkip\_countermeasures**

Enable or disable TKIP countermeasures (TKIP-enabled AP only)

```
 0 - disable
 1 - enable
```
### <span id="page-24-1"></span>**tsc**

Print Tx Sequence Couter for key at specified key index.

## <span id="page-24-2"></span>**tssi**

Get the tssi value from radio

## <span id="page-24-3"></span>**txant**

Set the transmit antenna

 0 - force use of antenna 0 1 - force use of antenna 1 3 - use the RX antenna selection that was in force during the most recently received good PLCP header

Note: can be used in conjunction with 'wl antdiv' to set the receive antenna

## <span id="page-24-4"></span>**txpathpwr**

Turn the tx path power on or off on 2050 radios

## <span id="page-24-5"></span>**txpwr**

Set transmit power in milliwatts. Range [1, 84]. (Deprecated: Use txpwr1 instead)

#### Wl\_command

This can be set to a value above 84, but it may damage your hardware especially over prolonged use -- use with caution.

## <span id="page-25-0"></span>**txpwr1**

Set tx power in in various units. Choose one of (default: dbm):

```
 -d dbm units
 -q quarter dbm units
 -m milliwatt units
```
Can be combined with:

-o turn on override to disable regulatory and other limitations

## <span id="page-25-1"></span>**txpwrlimit**

Return current tx power limit

## <span id="page-25-2"></span>**ucflags**

Get/Set ucode flags

## <span id="page-25-3"></span>**upgrade**

Upgrade the firmware on an embedded device

#### <span id="page-25-4"></span>**ver**

Version information

```
~\sim~ # wl ver
wl: 3.60 RC13.0
         wl0: Aug 2 2004 14:32:51 version 3.60.13.0
\sim #
```
## <span id="page-25-5"></span>**wake**

<span id="page-25-6"></span>set driver power-save mode sleep state:

 0: core-managed 1: awake

### **wds**

Set or get the list of WDS member MAC addresses.

```
 Set using a space separated list of MAC addresses.
wl wds xx:xx:xx:xx:xx:xx [xx:xx:xx:xx:xx:xx ...]
```
## <span id="page-26-0"></span>**wds\_remote\_mac**

Get WDS link remote endpoint's MAC address

### <span id="page-26-1"></span>**wds\_wpa\_role**

Get/Set WDS link local endpoint's WPA role

## <span id="page-26-2"></span>**wds\_wpa\_role\_old**

Get WDS link local endpoint's WPA role (old)

#### <span id="page-26-3"></span>**wep**

Set WEP options.

```
 wl wep [options]
 [on|enable|1] enable WEP
 [off|disable|0] disable WEP
 [sw|software] perform WEP in software
 [hw|hardware] perform WEP in hardware
```
#### <span id="page-26-4"></span>**wepstatus**

Set or Get WEP status

```
 wepstatus [on|off]
```
#### <span id="page-26-5"></span>**wet**

Get/Set wireless ethernet bridging mode

#### <span id="page-26-6"></span>**wsec**

Wireless security bit vector

- 1 WEP enabled 2 - TKIP enabled 4 - AES enabled
- 8 WSEC in software

### <span id="page-27-0"></span>**wsec\_test**

Generate wsec errors

wsec\_test <test\_type> <keyindex|xx:xx:xx:xx:xx:xx> type 'wl wsec\_test ?' for test\_types

#### <span id="page-27-1"></span>**wme**

Set WME (Wireless Multimedia Extensions) mode (0=off, 1=on)

### <span id="page-27-2"></span>**wsec\_restrict**

Drop unencrypted packets if WSEC is enabled

```
 0 - disable
 1 - enable
```
## <span id="page-27-3"></span>**wpa\_auth**

WPA authorization mode

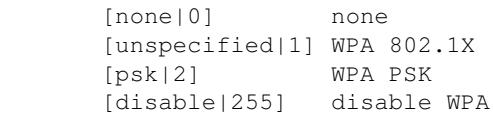

# <span id="page-27-4"></span>**External links**

- [\[1\]](http://www.devicescape.com/docs/wip/package_guide/pkg_broadcom-wl-drv.php) broadcom-wl-drv (auf Englisch)
- [\[2\]](http://www.devicescape.com/docs/wip/package_guide/pkg_broadcom-wl.php) broadcom-wl package(auf Englisch)